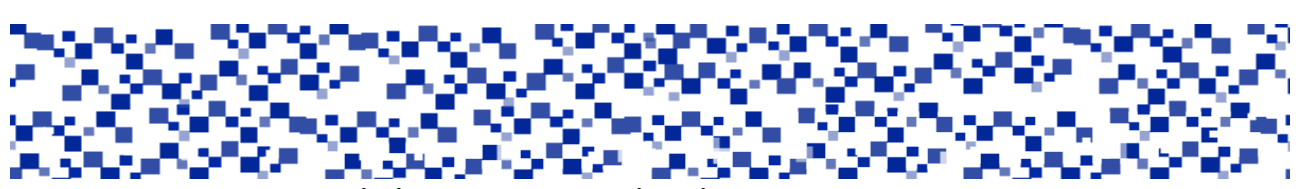

Міністерство освіти і науки України Мукачівський державний університет Кафедра теорії та методики початкової освіти

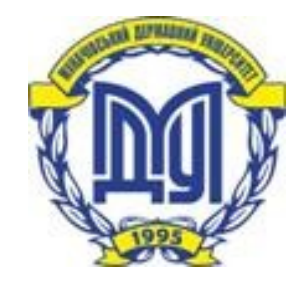

# **МЕТОДИКА НАВЧАННЯ ІНФОРМАТИКИ**

Методичні рекомендації до вивчення курсу

Для студентів денної та заочної форми навчання напряму підготовки 6.010102 «Початкова освіта»,

> Мукачево МДУ 2016

*Розглянуто та рекомендовано до друку науково-методичною радою Мукачівського державного університету протокол № 4 від 15.12.2016 р. Розглянуто та схвалено на засіданні кафедри теорії та методики початкової освіти протокол № 4 від 07.11.2016 р.*

#### **Укладач**

**Мочан Т.М.** – к.пед.н., доцент кафедри теорії та методики початкової освіти МДУ

#### **Рецензент**

**Фенчак Л.М.** – к.пед.н., доцент кафедри теорії та методики початкової освіти МДУ

#### М54

**Методика навчання інформатики**: методичні рекомендації до вивчення курсу для студентів денної та заочної форми навчання напряму підготовки 6.010102«Початкова освіта» / укладач Т.М. Мочан. – Мукачево: МДУ, 2016. – 28 с. (1 д.а)

Методичні рекомендації спрямовані на підготовку студентів педагогічних спеціальностей до ефективного використання ІКТ у навчально-виховному процесіпочаткової школи. Систематизовано прикладне програмне забезпечення, яке дає змогу комплексного використання інноваційних педагогічних інформаційно-комунікаційних технологій у процесі роботи з учнями молодшого шкільного віку.

# **Зміст**

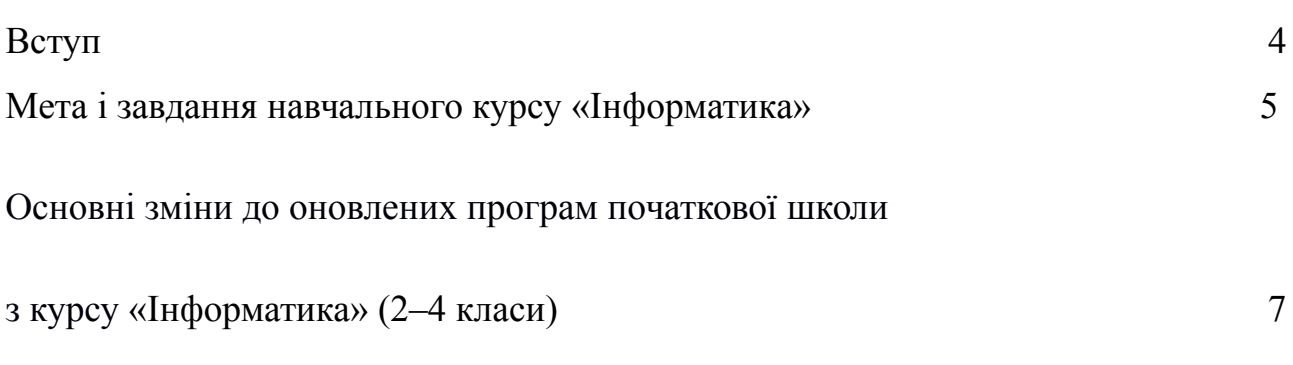

Методичні рекомендації до вивчення тем курсу «Інформатика» в початковій школі:

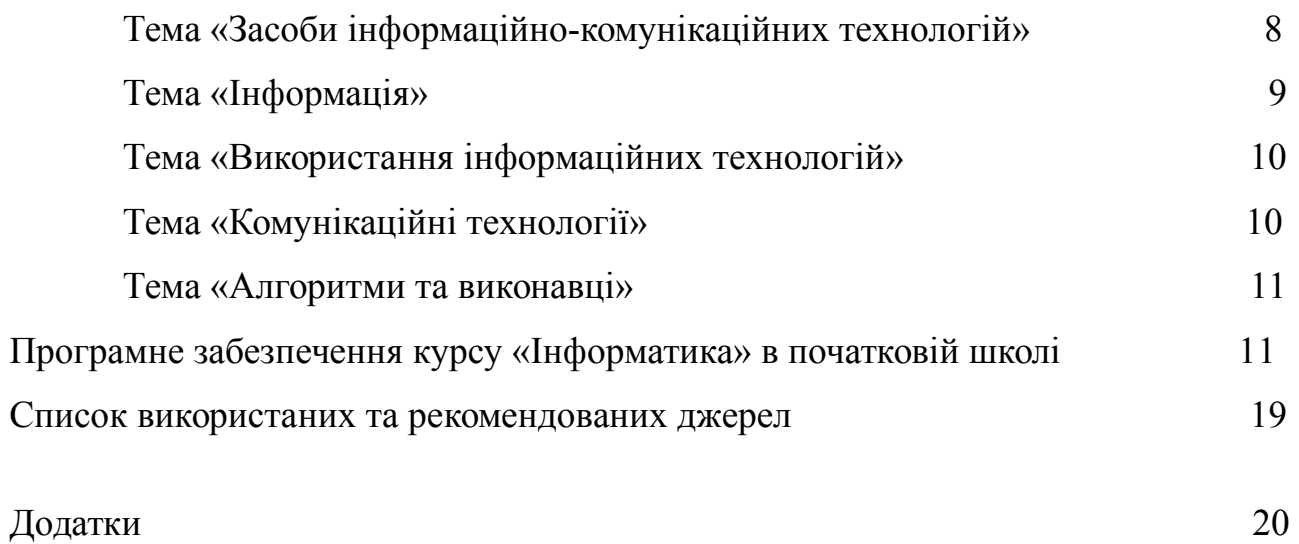

#### **Вступ**

Оновлення змісту вивчення предмету «Інформатика» у загальноосвітніх навчальних закладах пов'язано зі змінами стратегічних напрямків освіти – орієнтація на діяльнісний підхід та формування в учнівства важливих життєвих компетенцій. Лише з поширенням інформаційно-комунікаційних технологій (ІКТ) навчання може мати форми особистісно-орієнтованого, гнучкого динамічного процесу. Розповсюдження нових цифрових медіа й навчальних середовищ обумовлюють зростаючу важливість ІКТ-компетецій, які сьогодні майже всюди визнаються одними з ключових в системі освіти.

Сьогодні високий рівень комп'ютерної освіти важко переоцінити. Саме тому інформатика в початковій школі повинна викладатися на високому рівні. Проте важкі формули й схеми роботи програм не зрозумілі школярам й викладання повинно ґрунтуватись перш за все на грі.

Окрім того, інформатика в початковій школі дасть можливість не лише звикнути до комп'ютера, а й здобути початкові знання й навички. Викладання цього предмету у початковій школі вимагає неабияких педагогічний вмінь, адже більшість дітей знайомі з комп'ютером, й їх знання можна поглиблювати ще у молодшій школі, проте для інших комп'ютерні науки можуть бути надто складними. Саме тому вчитель повинен знайти правильний підхід й, можливо, на ранніх етапах займатись з деякими учнями індивідуально.

Серед основних завдань курсу інформатики – формування в учнів молодшого шкільного віку початкових уявлень про комп'ютер та інші пристрої,які використовують для роботи з повідомленнями та даними. Втім, у визначенні предметної ІКТ-компетентності й умінь учнів ідеться лише про персональний комп'ютер. Подані у методичних рекомендація характеристики змісту навчання й завдання основних тем курсу також підтверджують, що сучасна програма з інформатики для 2–4-го класів розрахована передусім на вивчення та застосування персональних комп'ютерів.

Важливим завданням шкільного курсу інформатики поряд з формуванням предметної ІКТ-компетенції є формування ключових, зокрема вміння вчитися.

Про те, як підтримати інтерес дітей до предмета, як навчити їх самостійно працювати з інформацією, зробити їх дослідниками і першовідкривачами, одне з головних завдань педагога.

# **Мета і завдання навчального курсу**

Головна мета навчального предмету «Інформатика» у відповідності з вимогами Державного стандарту початкової загальної освіти – ознайомлення учнів з інформаційно-комунікаційними технологіями та формування у дітей ключових компетентностей для реалізації їх творчого потенціалу і соціалізації в суспільстві.

Зміст навчального предмету «Інформатика» в початковій школі являє собою узагальнений і скорочений виклад основ інформаційно-комунікаційних технологій, адаптованих до можливостей і особливостей дітей молодшого шкільного віку.

Основними завданнями навчального предмета є формування в дітей молодшого шкільного віку:

 початкових навичок використовувати інформаційно-комунікаційні технології;

 основних навичок роботи з різними пристроями для вивчення інших предметів, а також для розв'язування практичних соціальних, комунікативних завдань;

 початкових уявлень про інформацію, її властивості, особливості опрацювання, передавання та зберігання;

 початкових навичок використовувати інформацію з навчальною метою;

алгоритмічного, логічного та критичного мислення.

Вивчення пропедевтичного курсу «Інформатика» сприяє формуванню і розвитку у молодших школярів/школярок *ключових компетентностей*, серед яких можна виділити предметну ІКТ-компетентність, міжпредметні, комунікативні та соціальні компетентності.

ІКТ-компетентність, як предметна, передбачає впевнене критичне та безпечне використання ІТ-засобів у навчанні й повсякденному житті.

У контексті початкового навчання предметна ІКТ-компетентність розглядається, як здатність учня сприймати, обмінюватись та використовувати інформацію в конкретній життєвій або навчальній ситуації.

Предметна ІКТ-компетентність учнів виявляється у таких ознаках: в умінніусвідомлювати власні інформаційні потреби;виявляти джерела інформації та здійснювати результативний пошук;здійснювати аналіз й оцінку якості інформації; організовувати та структурувати інформацію;ефективно використовувати інформацію; створювати й обмінюватись новими знаннями.

Діяльнісний вимір предметної ІКТ-компетентності пов'язаний з такими вміннями дітей молодшого шкільного віку:

*технологічними:*

сприймати інформацію від вчителя/вчительки, з підручників, електронних джерел; обмінюватися інформацією в спілкуванні між собою;

отримати початкові навички використання різноманітних засобів інформаційних технологій для вирішення навчальних завдань;

сприймати та представляти інформацію у вигляді тексту: читати та змінювати тексти, визначати ключові слова в тексті, створювати та опрацьовувати текст;

сприймати різноманіття графічних даних: зображення, фото, піктограми, карти, схеми, діаграми;

створювати власні зображення у вигляді малюнків та творчо опрацьовувати готові зображення;

презентувати інформацію у вигляді слайдів;

представляти одну і ту ж інформацію в різних формах; вміння описувати об'єкти реальної дійсності, представляючи інформацію про них різними способами – у вигляді чисел, тексту, зображень, схем, таблиць, презентацій;

*телекомунікаційними:*

усвідомлювати свої інформаційні потреби та прагнути до їх задоволення через пошук;

вміння сприймати та використовувати різноманітні інформаційні ресурси з дотриманням основних принципів авторського права та власної безпеки;

розрізнити приватне і публічне середовище з розумінням основних принципів свободи слова;

безпечно спілкуватись з використанням ІКТ, а також співпрацювати, допомагати одноліткам, навчатись разом з іншими;

сприймати різні точки зору, брати участь у дискусії, розуміти чужу точку зору, прислухатись до неї, в тому числі в Інтернеті з дотриманням моральних та етичних норм спілкування;

розуміти соціальні наслідки, що виникають у цифровому світі, в тому числі й питання безпеки, недоторканності приватного життя;

виражати свою індивідуальність у процесі створення та публікації інформаційних продуктів;

*алгоритмічними та логічними:*

формулювати команди для виконавця, складати алгоритми за зразком, шукати помилки в послідовності команд, аналізувати зміст завдань на складання алгоритму для виконавців;

шукати різні варіанти виконання завдань, обирати та обґрунтовувати найефективніший варіант виконання;

розрізняти алгоритмічні структури: слідування, цикли, розгалуження;

створювати та виконувати алгоритми у визначеному середовищі;

розрізняти істинні та хибні висловлювання, формулювати висловлювання з логічним слідуванням.

У результаті засвоєння предметного змісту пропедевтичного курсу «Інформатика» учні мають виявляти такі складові предметної та ключових компетентностей:

усвідомлювати ключові поняття, що описують його потреби в інформації;

 використовувати різні джерела, щоб задовольнити свої потреби в інформації;

використовувати різні способи опрацювання відібраної інформації;

 знаходити способи для розв'язування різних типів навчальних і життєвих задач, вирішення проблем;

 співпрацювати у різних групах для виконання навчальних завдань, готовності до продуктивної праці.

# **Основні зміни до оновлених програм початкової школиз курсу «Інформатика» (2-4 класи)**

Спрощення та оновлення програми «Інформатика» для загальноосвітніх навчальних закладів, школа І ступеню, відбулося при вивченні наступних тем:видалити або скоротити теми «Повторення і систематизація навчального матеріалу за минулий рік», «Узагальнення та систематизація навчального матеріалу за поточний рік»;

- 2 клас: Теми «Основні складові комп'ютера», «Історія обчислювальних пристроїв», «Комп'ютерна підтримка вивчення навчальних предметів»;
- 3 клас: «Файли та папки. Вікна та операції над вікнами»;
- 4 клас: «Файл. Папка. Операції над папками і файлами».

Перелічені теми були видалені, натомість, необхідний для вивчення зміст з видалених тем було додано в інші теми. Натомість була повернута тема з пропедевтики програмування «Команди і виконавці» в 2 клас без вживання слова «алгоритми». Була додана тема «Текст» у 3 класі.

*Спрощення термінів:*

- Замінено інформаційні процеси на дії з інформацією, редагування, форматування на змінювання.
- Замінено у сферах діяльності людини.
- Замінено повідомлення, відомості, дані на інформація.
- Замінено гіперпосилання на посилання.
- Замінено слова операція, процес на простіші за змістом.
- Видалено тему об'єкт та не вживається більш з значення властивостей об'єктів, натомість замінено на різні терміни, об'єкт зустрічається, але край рідко.
- Додано Учень/учениця використовує у своєму мовленні..., щоб уникнути додавання складних термінів під час написання підручників. *Осучаснення:*

За рахунок вивільненого змісту та видалення тем, що не несли змістового наповнення даними науки «Інформатика» було додано:

ознайомлення з середовищами для читання текстів – в темі «Текст»;

- робота з картами в темі «Графіка»;
- ознайомлення зі схемами (графами), діаграмами в темі «Графіка» з акцентом на вміння орієнтуватись в даному графічному зображенні, доповнювати готові схеми, прості дитячі діаграми;
- перетворювати текстову та числову інформацію в графічну, у вигляді схем, діаграм з наданням вчителем шаблонів цих графічних зображень.

Опис змісту та державні вимоги, мають нове формулювання з передбаченням, що дитина зможе практично виконати дії на стаціонарному, портативному, будь-якому мобільному пристрої, не залежно від різноманіття операційних систем і не залежно від того в інстальованій програмі на ПК буде виконувати чи в хмарному середовищі. Поглиблено змістове наповнення тем щодо підтримки вивчення навчальних предметів та здійснено конкретні кроки щодо навичок безпеки дитини в інформаційному середовищі.

Не враховано пропозиції, що несуть загальний характер: розпочати вивчати інформатику з 3 класу, пропозиції щодо конкретного програмного забезпечення (у програмах не згадуються назви конкретних ПЗ), пропозиція не включати підтримку навчальних предметів взагалі, пропозиції ввести нові складні для дитини терміни, пропозиції де дати в програму детальний опис покрокових дій дитини під час практичних завдань [6].

#### **Методичні рекомендації до вивчення тем курсу «Інформатика» в початковій школі**

# **Тема «Засоби інформаційно-комунікаційних технологій»**

На початковому етапі програмою передбачається ознайомлення учнів з різноманіттям *засобів інформаційно-комунікаційних технологій* для сприймання, створення, опрацювання та обміну інформацією.

В 2 класі учніпри вивченні розділу «Комп'ютери та інші пристрої» школярі отримують інформацію про різноманіття сучасних пристроїв для роботи з інформацією, вчаться наводити приклади їх використання для роботи з інформацією у школі, вдома.

Важливим аспектом є впровадження на практиці теоретичної інформації, а саме у процесі увімкнення та вимикання комп'ютера та інші пристроїв (за умови їх використання), учні вчаться знаходити необхідні для роботи значки на робочому столі та розпочинають роботу в програмах, розбираються в середовищах для перегляду зображень, читання текстів, слухання музики та уміють завершувати роботу з ними, можуть використовувати маніпулятори для вибору та переміщення об'єктів, змінювати мовні режими на клавіатурі та вводити окремі символи, вчаться шукати необхідну інформацію в тексті та виділити частину тексту, використовують пристрої з навчальною метою, володіють навичками раціональної організації робочого місця, використовують у своєму мовленні слова робочий стіл, програма, комп'ютер, ноутбук, смартфон, клавіатура, мишка, тачпад(за умови використання).

У 3 класі – поглиблюють знання про їх різноманіття й призначення та вдосконалюють навички їх використання.

У 4 класі – розширюють уявлення про застосування їх для зберігання, опрацювання та передавання інформації.

За допомогою підібраних вправ учні опановують навичками впевненої роботи маніпуляторами (миша або тачскрин, тачпад), вчаться використовувати клавіатуру в середовищах, необхідних для навчання з усіх інших предметів. Систематичну роботу з формування навичок роботи з клавіатурою слід передбачити на кожному уроці інформатики, підбираючи для цієї мети ігри, вправи з дотриманням дидактичних принципів наступності, послідовності.

#### **Тема «Інформація»**

Розкриття тем програми про *інформацію*, її властивостей та дій з інформацією базується на розумінні дитиною поняття «інформація». Школярі мають вміти наводити приклади інформації, властивостей інформації, форм подання та дій з інформацією з повсякденного застосування.

Під час ознайомлення учнівства з властивостями, видами інформації, діями з нею, спочатку пропонується розглянути ті, що зустрічаються у житті людини, а потім називати й такі, що відбуваються з використанням засобів інформаційних технологій.

Програмою передбачено сформувати в учнівства уявлення про те, що людина в житті постійно зустрічається з інформацією, працює з нею та може використовувати при цьому сучасні засоби ІТ з умінням захистити свій інформаційний простір.

Демонстрація переваг використання засобів ІТ для опрацювання різної інформації у навчальних ситуацій сприятиме формуванню цілісної картини навколишнього світу.

Згідно з державними вимогами до навчальних досягнень учні2 класу повинні мати уявлення про інформацію, розуміти за допомогою яких органів чуття людина сприймає інформацію, для чого вивчають інформатику, розрізняти приватну та публічну інформацію, наводить приклади видів інформації за способом сприймання, властивостей інформації (без називання терміну) на конкретних прикладах, використовувати у своєму мовленні слова інформація, інформатика, приватна, публічна інформація.

У 3 класі школярі мають уявлення про роль інформації в житті людини, про різноманіття дій з інформацією, називають види інформації за способом подання, розуміють, що інформацію можна шукати, передавати, перетворювати, використовувати, знають, що одну і ту ж інформацію можна представити різними способами, уміють перетворювати одну форму подання інформації в іншу, створити папку та документи в ній, використовують у своєму мовленні слова: текстова, графічна, звукова інформація, документ, меню.

У 4 класі учні мають уявлення про те, що людина може здійснювати різні дії з інформацією, вміють перетворювати інформацію: текстової та числової форми в графічну у вигляді схем, діаграм за допомогою поданих шаблонів,

називаютьспосіб подання інформації, наводять приклади інформації, поданої різними способами, мають уявлення про передавання, зберігання, кодування інформації, про носії інформації, розрізняють та наводять приклади пристроїв для введення та виведення інформації, використовує у своєму мовленні слова передавання, зберігання, кодування, декодування інформації, носії інформації, джерело, приймач інформації, пристрої введення, пристрої виведення.

### **Тема «Використання інформаційних технологій»**

Вивчення змісту програми про *використання інформаційних технологій* починається з прикладів використання різноманітних засобів ІТ для навчання з інших предметів, як наприклад, перегляд навчальних відео, картин художників, слухання музичних творів, читання художніх творів, вдосконалення навичок усного рахунку в математичних тренажерах.

Практичні дії зі створення школярами власних продуктів починається під час ознайомлення з середовищами для створення та змінювання зображень. Під час практичних занять у графічних та текстових редакторах, редакторах презентацій, (як і спеціального програмного забезпечення, інстальованого на комп'ютер, так і в онлайн середовищах Інтернету), формуються навички створювати та змінювати зображення, тексти, презентації для навчання.

Передбачається, що учні та учениці матимуть вибір у визначенні зручних саме для їх віку середовищ обробки зображень, текстів, презентацій з інтуїтивно зрозумілим інтерфейсом.

У ході реалізації цієї теми учнівство навчиться змінювати та створювати найпростіші зображення, презентації, текстові документи; працювати зі схемами, діаграмами, картами; перетворювати інформацію з однієї форми подання в іншу (текстову, графічну, числову, звукову).

Сформовані базові навички створення презентацій дозволить демонструвати результати своєї навчальної діяльності з інших навчальних предметів.

# **Тема «Комунікаційні технології»**

*Комунікаційні технології* опановуються учнями у процесі практичного ознайомлення з мережею Інтернет та практичним використанням упродовж усіх тем вивчення курсу. Основну увагу приділено опануванню початковими практичними навичками використання мережі Інтернет для перегляду, сприймання та пошуку інформації у вигляді тексту, зображень, відео; виконання інтерактивних завдань онлайн для підтримки навчальних предметів, електронного листування при дотриманні вимог безпечної роботи в Інтернеті. На основі початкових кроків роботи в браузері пропонується ознайомити учнівство зі складовими частинами вікна програми, поняттям «папка», як середовище зберігання закладок.

Важливо, щоб школярі зрозуміли головні особливості безпечної роботи з інформаційними джерелами та почали використовувати відповідні навички та знання при вивченні інших навчальних предметів. Зміст пропонованих

практичних завдань, що використовуються в курсі «Інформатика», відображає потреби навчання учнівства з читання, математики, мов, природознавства, мистецтв та інших навчальних предметів.

#### **Тема «Алгоритми та виконавці»**

Для формування міжпредметних компетенцій, у рамках пропедевтичного курсу, програмою передбачено вивчення питань, пов'язаних з алгоритмами та їх виконавцями. У результаті ознайомлення з ними учні та учениці повинні розуміти поняття виконавця, його середовища, команди, системи команд виконавця алгоритму, отримати перші уявлення про основні алгоритмічні структури, зокрема, слідування, розгалуження та повторення, навчитися виконувати готові алгоритми, а також складати прості алгоритми для виконавців, які працюють у певному зрозумілому для відповідної вікової категорії середовищі, використовуючи просту систему їхніх команд. Головною метою вивчення алгоритмів є вміння розв'язувати значущі для учнівства задачі з їх повсякденного життя, застосовуючи алгоритмічний підхід: уміння планувати послідовність дій для досягнення мети, передбачати можливі наслідки.

### **Програмне забезпечення курсу «Інформатика» в початковій школі**

- Клавіатурний тренажер [RapidTyping](http://www.rapidtyping.com/)
- Графічний редактор [TuxPaint](http://tuxpaint.org/)
- Освітній програмний пакет [GCompris](http://gcompris.net/-uk-)
- Середовище програмування [Scratch](http://scratch.mit.edu/)
- [Інформатика. 1 рік навчання](https://drive.google.com/file/d/0ByXHP1ktMKJaRmUwRGZnemN2ZFk/edit?usp=sharing)
- Скарбниця знань 1 рівень (2–4 класи)
- Програмний комплекс «Сходинки до інформатики» 1–6 класи

# **Клавіатурний тренажер [RapidTyping](http://www.rapidtyping.com/)**

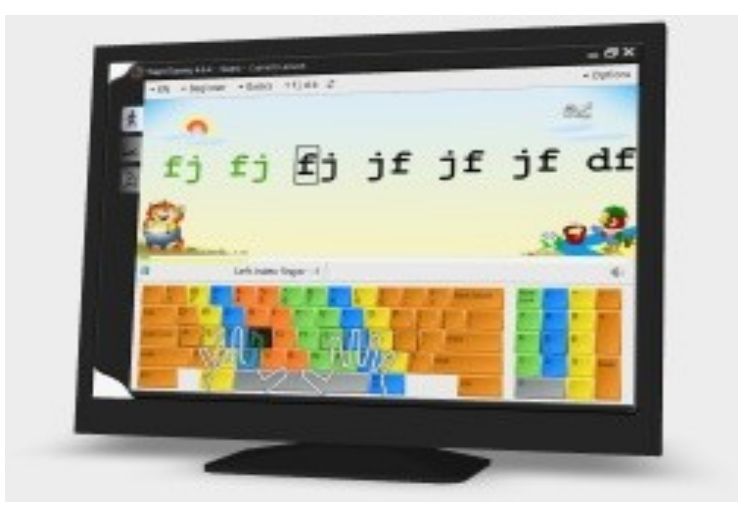

Цікавий та гарно графічно оформлений тренажер клавіатури**.** Багатомовна підтримка, можна редагувати уроки, містить звуковий супровід та анімацію. Тренажер показує декілька видів статисти роботи учня. Сподобається як маленьким так і дорослим учням.

Налаштування програми викликаються натисканням на кнопку із зображенням гайкового ключа в правому верхньому куті вікна програми.

У вкладці «Користувачі» можна ввести нового користувача або видалити застарілий профіль.

У групі «Інтерфейс» вкладки:

мова – вибір мови, вікно аналогічне тому, яке з'являється при установці програми;

звук – налаштування звуку – призначення на кожну подію (помилка, правильне введення і т.д.) певного звуку;

гарячі клавіші;

теми – вибір кольору основного вікна програми.

У групі «Урок» вкладки:

загальні – вибір рівня (початківець, середній, експерт), вид уроку (рухається рядок – курсор на місці; рухається курсор – рядок на місці; багаторядковий текст); кількість складів / слів в завданні; що потрібно зробити для продовження уроку (натиснути правильну клавішу, виправити помилку чи інші вимоги); відображення рук на клавіатурі і базової позиції в нижній частині головного вікна програми (на першому малюнку «покладіть пальці в базову позицію: А О ...»);

клавіатура – вибір відображення клавіатури, налаштовується також при установці програми;

статистика – настройка параметрів статистики, які будуть відображатися після виконання завдання;

шпалери – вибір фону, на якому відображаються завдання для набору;

шрифт – настройки шрифту завдань, перемикання розкладки клавіатури.

Деякі настройки доступні безпосередньо з головного вікна програми:

У вкладці «Показати поточний урок, F2» (зображення чоловічка в верхньому лівому кутку).

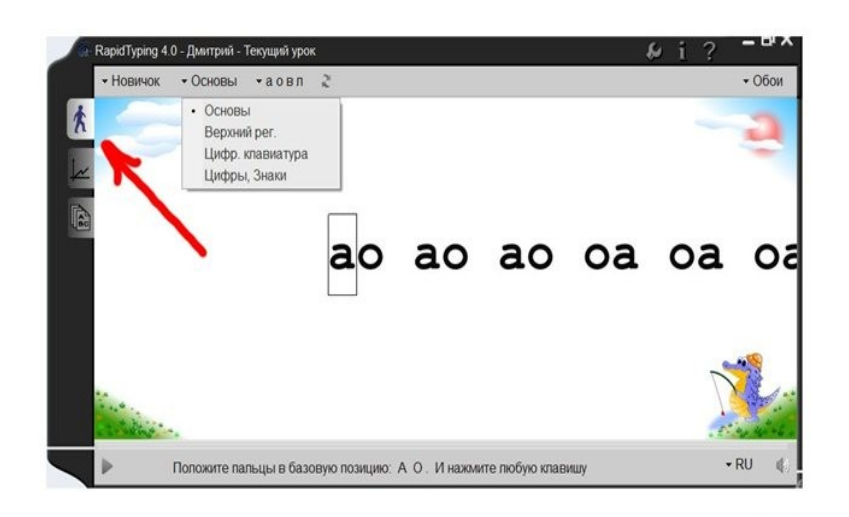

Можна вибрати у верхній частині вікна рівень (новачок і т.д.), завдання для уроків (основи; великі букви; цифрова клавіатура; цифри, знаки), які символи будуть в завданнях («а про в л», «до г у ш «і ін.).

У вкладці «Показати статистику курсу, F3» відображається вся статистика для конкретного користувача.

Вкладка «Показати редактор уроків, F4» відкривається редактор уроків, де можна самостійно сформувати завдання.

У правому нижньому кутку доступна кнопка зміни розкладки і кнопка налаштування звуку.

#### **Графічний редактор TuxPaint**

TuxPaint – це програма малювання для дітей від 3 до 12 років (наприклад, в дитячому саду і початковій школі). TuxPaint використовується в школах по всьому світу для підвищення комп'ютерної грамотності через малювання. Її відрізняє легкий в освоєнні інтерфейс і забавні звукові ефекти. Мальований персонаж (пінгвін Тукс) допоможе дітям в освоєнні програми.

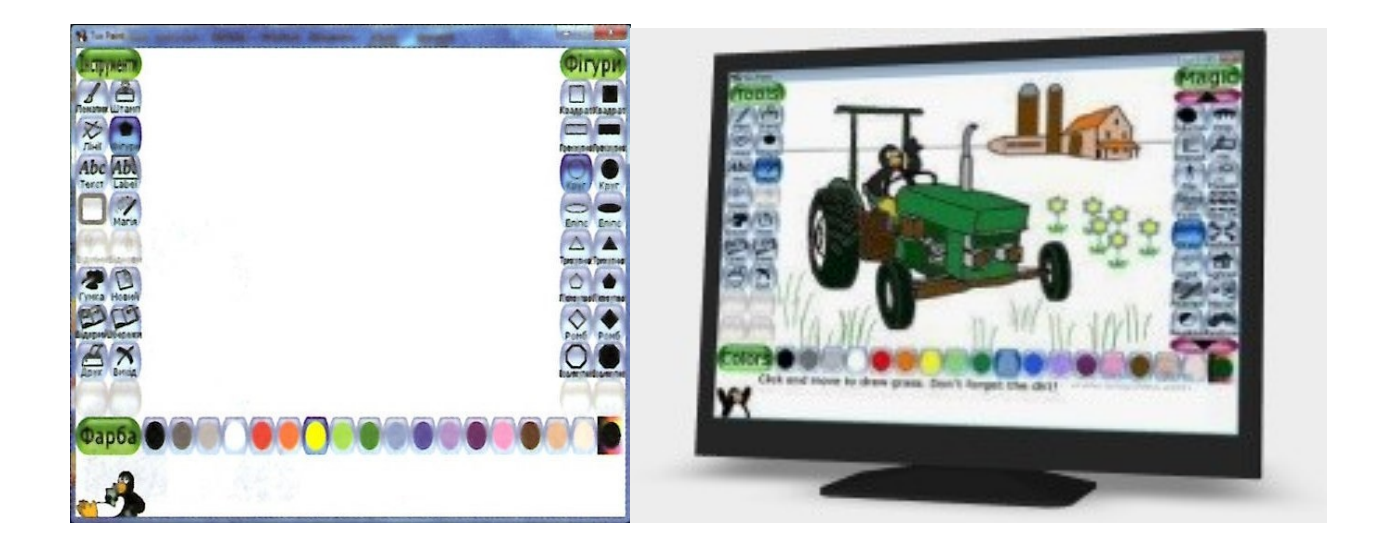

Растровий графічний редактор ТuхPaint ідеально підходить для оволодіння базовими принципами роботи в растровому графічному редакторі.

Він дозволяє:

- створювати зображення за допомогою різних пензлів,ліній, графічних примітивів;
- застосовувати для малювання «нестандартні» інструменти: цегляні стінки, зірки, веселку та ін.;
- застосовувати різні ефекти до намальованихзображень;
- створювати і редагувати текст;
- створювати зображення, використовуючи готові набори штампів;
- створювати просту анімацію (чергування кадрів);
- використовувати готові шаблони для малювання та розфарбовування;
- створювати і зберігати готові зображення, виводити їх на друк.

Редактор представляє великі можливості для творчості учнів будь-якого віку. Уроки можна проводити у вигляді ознайомлення учнів з окремими способами малювання та створення зображень на їх основі.

# **Освітній програмний паке[тGCompris](http://gcompris.net/-uk-)**

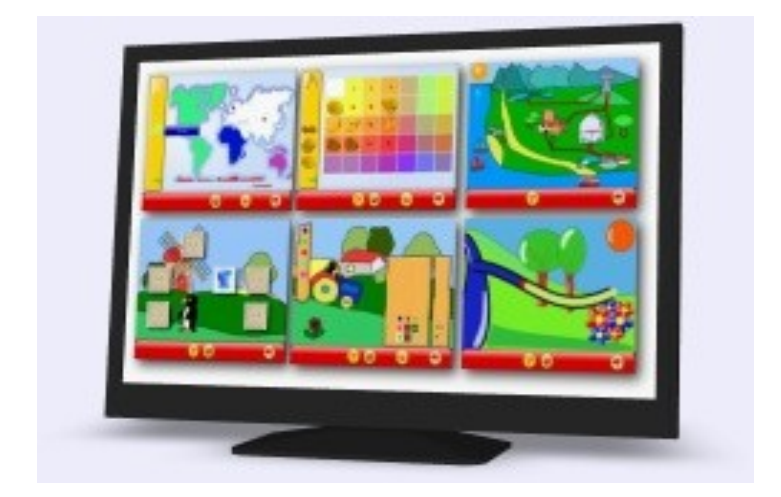

GComprisявляє собою пакет навчальних програм для дітей від 2 до 10 років, що складається з різних вправ та ігор освітнього характеру. Нижче перераховані категорії вправ GCompris та приклади вправ:

- основи комп'ютерної грамотності: використання клавіатури і миші; падаючі букви; ...

- арифметика: основи рахунку; таблиця множення; додавання і віднімання;

..

- основи фізики: електрику; круговорот води; підводний човен; ...

- географія: розмісти країни на карті; ...

- ігри: шахи, розвиток пам'яті; з'єднай чотири точки; ...

- читання: практика читання; ...

- багато іншого: як читати години та хвилини; пазли; малювання; створення мультиків; ...

# **Середовище програмуванн[яScratch](http://scratch.mit.edu/)**

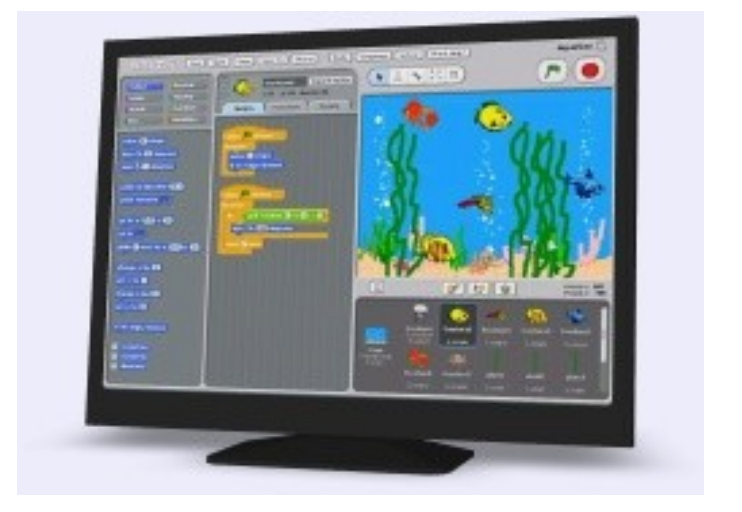

Цікава безкоштовна мова програмування для школярів і не тільки. Програма складається з окремих елементів, як конструктор. Не потрібно писати команди – тільки клацай мишею та дивись на результат. Багато готових прикладів.

Ми можемо взяти будь-який об'єкт і здійснити над ним дії:

 видозмінити його зовнішній вигляд за допомогою фіолетових команд-блоків зовнішнього вигляду;

перемістити його за допомогою синіх команд-блоків переміщення;

 помістити команди переміщення і видозміни всередину оранжевих команд-блоків керування;

додати до керуючих блоків «цеглинки» звуків.

У результаті виконання простих команд може складатися складна модель, в якій взаємодіятимуть багато об'єктів, наділених різними властивостями. Початковий рівень програмування такий простий і доступний, що Scratch розглядається в якості засобу навчання не тільки старших, але і молодших школярів.

Середовище програмуванняScratchдозволяє дітям створювати власні анімованій інтерактивні проекти: ігри, мультики та інші твори. Ними можна обмінюватися усередині міжнародного середовища, яке поступово формується в мережі Інтернет.

При створенні скрипта (програми) використовується палітра блоків, яка займає ліву частину екрану. У її верхній частині розташовується 8 різноколірних кнопок, які вибирають потрібну групу команд. Команди вибраної групи відображаються в нижній частині вікна.

#### **Програмний комплекс «Інформатика. 1-й рік навчання»**

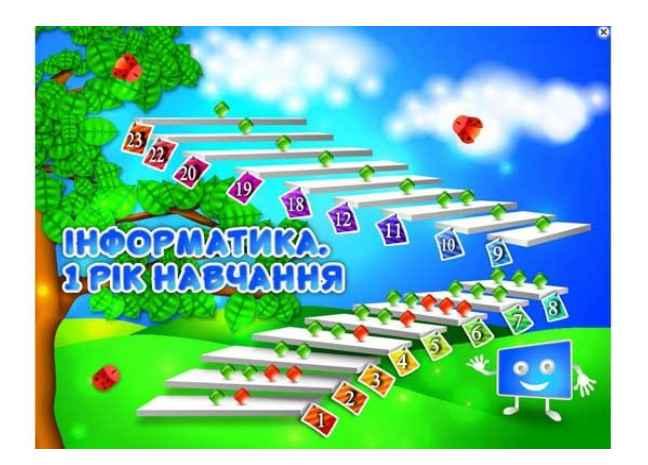

Цікава програма для використання на уроках інформатики у 2 класі. Її можна використовувати щоб проводити уроки інформатики в ігровій формі. Учні вчаться працювати з мишею, клавіатурою, вивчають роботу Windows. Програма безкоштовна, легко встановлюється, не займає багато місця. Програма «Інформатика – перший рік навчання» – це надійний помічник для проведення уроків інформатики у 2 класі.

# **Скарбниця знань – 1 рівень (2–4 класи)**

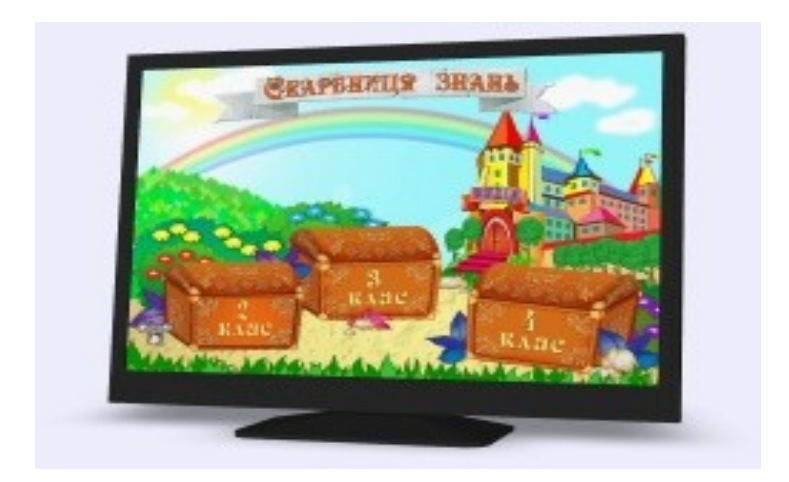

Комп'ютерна програма «Скарбниця знань. Шукачі скарбів» є складовою частиною курсу «Шукачі скарбів».

За допомогою програми «Скарбниця знань» 2–4 клас діти в ігровій формі познайомляться з поняттям інформації та предметом інформатики, навчаться виділяти в предметах певні ознаки та якості, встановлювати подібність і відмінність між кількома предметами.

Також діти навчаться групувати предмети за видовими і родовими ознаками, розпізнавати відносини в множинах, ознайомляться з алгоритмізацією, масивами, будуть розвивати логічне мислення і творчі здібності.

Навчально-методичний посібник, робочий зошит, програмне забезпечення на сайті [http://vesna-books.com.ua](http://vesna-books.com.ua/books/index/all/shukachi-skarbiv/)

# **Програмний комплекс «Сходинки до інформатики» 1–6 класи**

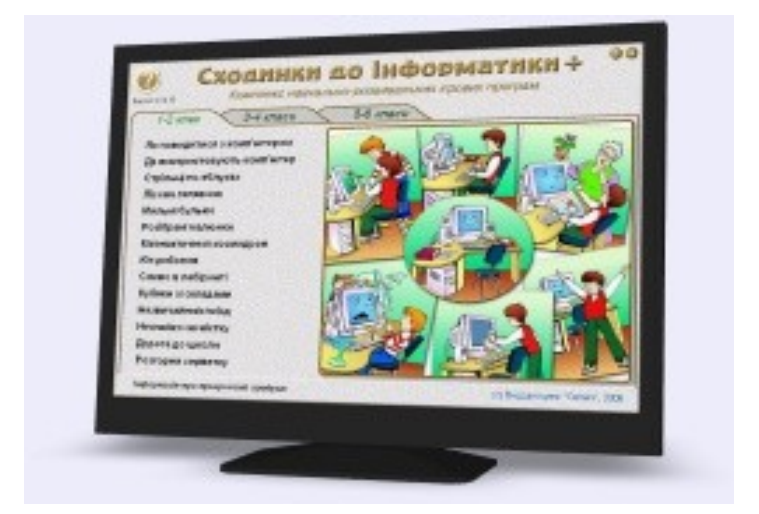

Програмний комплекс «Сходинки до інформатики» (1-6 класи) за допомогою якого учні разом з анімаційними героями пізнають ази та закріпляють знання по предметам: інформатика, математика, природознавство, українська мова, англійська мова.

*До складу розвиваючих ігор для 2-го класу увійшли:*

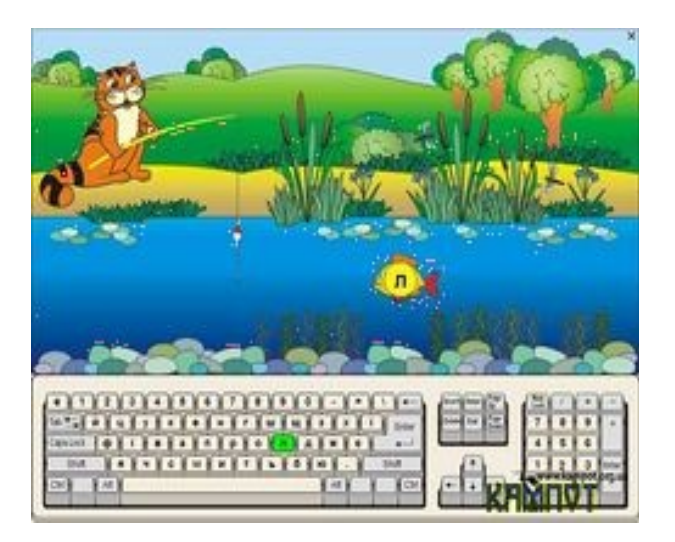

Як поводитись з комп'ютером. Де використовують комп'ютер. Стрільці по яблуках. Лісова галявина. Мильні бульки. Розібрані малюнки. Математичний космодром. Кіт-риболов. Слово в лабіринті. Кубики зі складами. Незвичайний поїзд. Незнайко на містку. Дорога до школи.

# *До складу розвиваючих ігор для 3-4-го класів увійшли:*

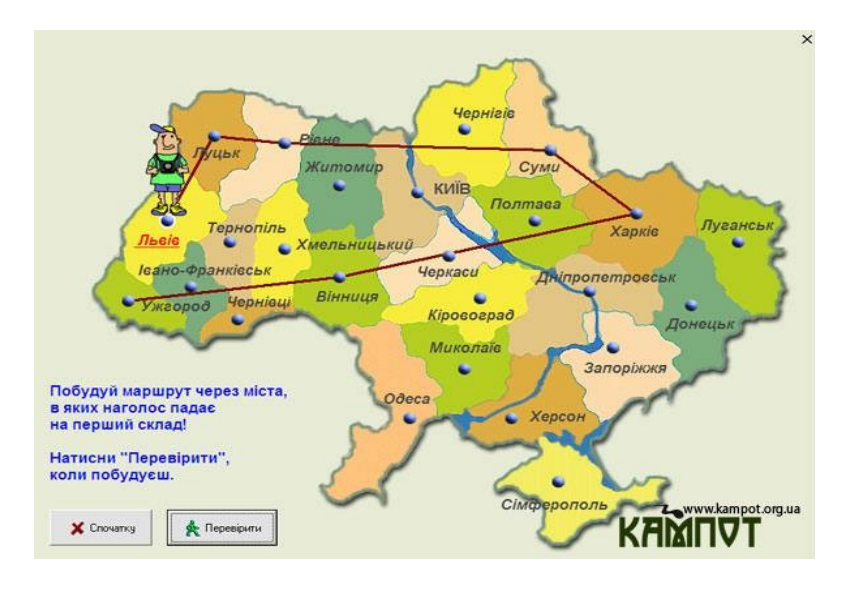

# Куди податись вояку. Туристичні маршрути.

Курчата. Телевізор. Мешканці лісу. Поштовий голуб: Україна. Поштовий голуб: Європа. Ведмедик поліглот. Хайонська вежа. Тетравекс. Явища природи. Магазин. Розкидайка. Цифертон. Виконавець: Садівник. Виконавець:Навантажувач. Виконавець:Кенгуру

#### **Список використаних та рекомендованих джерел**

- 1. Інформатика: навчальна програма для загальноосвітніх навчальних закладів2–4 класів. – [Електронний ресурс]. – Режим доступу: http://osvita.ua/school/program/8793/
- 2. Корнієнко М. М. Сходинки до інформатики: Підруч. для 2 кл. загальноосв. навч. закл. Реком. МОНмолодьспорту України / М. М. Корнієнко, С. М. Крамаровська, І. Т. Зарецька. – Харків : Ранок, 2012. – 144 с.
- 3. Корнієнко М. М. Сходинки до інформатики. 3 клас : Реком. МОНУ як підручник для загальноосвіт. навч. закладів / М. М. Корнієнко, С. М. Крамаровська, І. Т. Зарецька. – Харків : Ранок, 2013. – 160 с.
- 4. Коршунова О. В. Сходинки до інформатики : підруч. для 2 кл. загальноосвіт. навч. закл. / О. В. Коршунова. – К.: Генеза, 2012. – 112 с.
- 5. Коршунова О. В. Сходинки до інформатики. 3 клас : Реком. МОНУ як підручник для загальноосвіт. навч. закладів / О. В. Коршунова. – К. : Генеза,  $2013. - 176$  c.
- 6. Опис ключових змін до оновлених програм початкової школи. Інформатика. 2–4 класи – [Електронний ресурс]. [–http://informaticsmon24-new.ed](http://informaticsmon24-new.ed-era.com/opus%20zmyn.html)[era.com/opus zmyn.html](http://informaticsmon24-new.ed-era.com/opus%20zmyn.html)
- 7. Пономаренко Л. Інформатика 3 клас / Л. Пономаренко, С. Шевченко. К. : Редакції газет з дошкільної та початкової освіти, 2014. – 128 с. – (Бібліотека «Шкільного світу». Початкова освіта. Бібліотека).
- 8. Пономаренко Л. Інформатика в початковій школі / Л. Пономаренко. К.: Редакції газет з дошкільної та початкової освіти, 2013. – 128 с. – (Бібліотека «Шкільного світу». Початкова освіта. Бібліотека).
- 9. Сходинки до інформатики: підруч. для 2 кл. загальноосвіт. навч. закл. / Г. В. Ломаковська, Г. О. Проценко, Й. Я. Ривкінд, Ф. М. Рівкінд. – К. : Видавничий дім «Освіта», 2012. – 160 с.

10.Сходинки до інформатики. 3 клас : Реком. МОНУ як підручник для загальноосвіт. навч. закладів / Г. В. Ломаковська, Г. О. Проценко, Й. Я. Ривкінд, Ф. М. Рівкінд. – К. : Освіта, 2013. – 160 с.

**Додатки**

**Додаток 1**

# **Список можливостей графічного редактора Tux Paint**

# *Простий інтерфейс*

- Набір інструментів для малювання.
- Полотно для малювання має фіксований розмір, так що користувачеві не треба турбуватися про «пікселі» або «дюйми» при створенні нового малюнка.
- Вікно програми може бути зменшено до 640х480, а також може бути розгорнуто в повноекранний режим, приховуючи «робочий стіл». (За замовчуванням встановлено режим 800х600, але можна запускати в програму й у вікнах більшого розміру, а також вибирати альбомний або портретний режим).
- Завантаження та збереження малюнків здійснюються за допомогою іконок та не вимагають знання структури файлової системи. Навіть імена файлів не потрібні.

# *Цікавий інтерфейс*

- При виборі та використанні інструментів програються забавні звукові ефекти.
- Внизу екрану з'являється Тукс-пінгвін з Linux, щоб дати поради, підказки, інформацію.

# **Інструменти малювання**

 $\triangleright$  Фарба

- Доступні різні кисті
- Батьки і вчителі можуть додавати пензлики
- Пензлики можуть бути анімованими
- Пензлики можуть змінювати форму в залежності від напрямку малювання
- Можна створити і використовувати свою палітру для малювання
- Штамп
- Доступні сотні фото- і мальованих штампів
- Батьки і вчителі можуть додавати штампи і створювати категорії
- $\triangleright$  До штампам можна приєднувати текст з описом (імена, факти і т.д.) і / або звукові ефекти
- Штампи можна масштабувати, перевертати і відображати
- Лінії
- Використовуються пензлики інструменту «Барва»
- Під час протягування миші контур заздалегідь показує, де буде проведена лінія
- Форми
- Малювання різних зафарбованих і незафарбованих багатокутних форм
- Поворот фігур (цю можливість можна відключити при малюванні маленькими дітьми)
- Інструменти текст і мітки
- Доставляється з набором шрифтів
- Можна змінювати розмір і креслення (нормальне, жирне, курсив)
- Батьки і вчителі можуть додавати шрифти
- Підтримка великої кількості мов
- $\triangleright$  Mirku можна пізніше пересунути і змінити (New in 0.9.22)
- «Магія» (спеціальні ефекти)
- $\triangleright$  Штора потягніть віконні шторки вниз або поперек картинки (New in 0.9.22)
- Мозаїка робить частину малюнка мозаїчною
- Розмивання рухайте мишею, щоб розмити частину малюнка
- Цегла малює реалістичні, великі чи малі, цеглини
- Каліграфія згладжує штрих, змінюючи його товщину в залежності від швидкості руху пензлика
- Мультфільм примушує частину малюнка виглядати як «мультяшна» картинка
- Крейда «перетворює» частина малюнка в малюнок крейдою
- $\triangleright$  Колір & білий перетворює малюнок в одноколірний
- Зрушення кольору зрушує кольору малюнка
- $\triangleright$  Конфетті розкидає конфетті по вашому малюнку
- Темніше затемнює частина малюнка
- Спотворення легке спотворення картинки під пензлем
- Капання змушує фарби на полотні «стікати» краплями
- Краї обводить краю фігур на малюнку
- Рельєф додає малюнку тіні і підсвічування
- Заповнити заливає простір вибраним кольором
- $\triangleright$  Риб'яче око перегляд частин малюнка через лінзу «риб'яче око»
- Переворот вертикальний переворот малюнка
- $\triangleright$  Квітка малює квіти із зігнутим стеблом
- Бульбашки рухайте мишею, щоб намалювати мильні бульбашки
- Вигин загинає краю малюнка
- Скляна плитка подивися на свій малюнок крізь скляну плитку
- Трава малює реалістичні пучки трави різного розміру
- $\triangleright$  Шестикутна мозаїка створює шаблон з шестикутників (New in 0.9.22)
- $\triangleright$  Irregular Mosaic turn your picture into a mosaic of shards (New in 0.9.22)
- Калейдоскоп малювання симетричними кистями
- Світло малює промені світла
- Яскравий освітлює частину малюнка
- Метал малює «металевими» фарбами
- Дзеркало горизонтальний переворот малюнка
- Мозаїка перетворює ваш малюнок в кольорову мозаїку
- Негатив інвертує кольору на частини малюнка
- Шум додає випадковий шум на ваш малюнок
- $\triangleright$  Perspective bend your picture to view it from different perspectives (New in 0.9.22)
- $\triangleright$  Picasso a triplet of brushes that paint in unison
- Puzzle shift parts of your picture around like it's a sliding puzzle (New in 0.9.22)
- $\triangleright$  ROYGBIV Rainbow draw a rainbow arc of seven solid colors (New in 0.9.22)
- $\triangleright$  Rails draw connecting train tracks
- Дощ додає дощові краплі на ваш малюнок
- Радуга дозволяє робити мазки всіма барвами веселки
- $\triangleright$  Real Rainbow draw a colorful arc based on a real photo of a rainbow
- Кола на воді покриває малюнок круговими хвилями
- $\triangleright$  Rosette three brushes that draw in a rosette pattern
- Зрушення зсув всього малюнка
- Силует перетворює частину вашого малюнка в силует
- Змастити розмазує кольори, як якщо б провели пальцем по вологому фарбі
- Снігова куля покриває ваш малюнок сніговими грудками
- Сніжинки покриває ваш малюнок сніговими пластівцями
- $\triangleright$  Квадратна мозаїка створює шаблон з квадратів (New in 0.9.22)
- $\triangleright$  String V draw V-shaped string art
- $\triangleright$  String corner draw string art
- $\triangleright$  String edges draw string art around the edges of your picture
- ТВ робить ваш малюнок виглядають як в телевізорі
- Змінити колір замінює колір на частини малюнка
- Зубна паста малюйте різнобарвним гелем
- Торнадо додайте воронку торнадо на ваш малюнок
- Брижі розгойдує ваш малюнок вгору і вниз
- Хвилі розгойдує ваш малюнок з боку в бік
- $\triangleright$  Wet Paint draw with wet, smudgy paint
- $\triangleright$  3 більшення збільшує або зменшує малюнок (New in 0.9.22)
- ... плюс програмісти можуть легко і швидко створювати нові «магічні» інструменти за допомогою вбудованого інтерфейсу!
- Ластик
- Відкат
- Множинна відміна змін
- Відкат сам може бути скасований за допомогою кнопки «Повернення»

# **Команди**

- Зберегти
- Зберігає малюнок у віртуальний «альбом»
- Збереження в один клік: діалоги збереження та імена файлів не використовуються
- При збереженні відкритого малюнка, виберіть або заміну старої картинки (відповідає «Зберегти» в інших програмах), або збереження як нового малюнка (відповідає «Зберегти як»)
- Відкрити
- Відкривайте збережений малюнок, виділивши його іконку в віртуальному «альбомі»
- Попередньо збережені малюнки видаляються з екрану
- Слайди
- Показує слайд-шоу із збережених малюнків
- Можна керувати швидкістю показу, створювати презентації для уроків або прості циклічні анімації
- Переміщайтеся вперед-назад за допомогою стрілок на клавіатурі або миші
- Нова
- До складу програми включено безліч малюнків «розмальовок»
- Включені фотографічні сцени з елементами заднього і переднього планів, так що можна малювати між ними
- Підтримується векторна графіка (Scalable Vector Graphics ( «SVG»))
- $\triangleright$  Підтримуються шаблони Kid Pix (файли «KPX») (New in 0.9.22)
- $\triangleright$  Друк
- Роздруковує малюнки на принтері

**Додаток 2**

# **Список адрес для скачування педагогічних програмних засобів для використання під час викладання курсу «Сходинки до інформатики»**

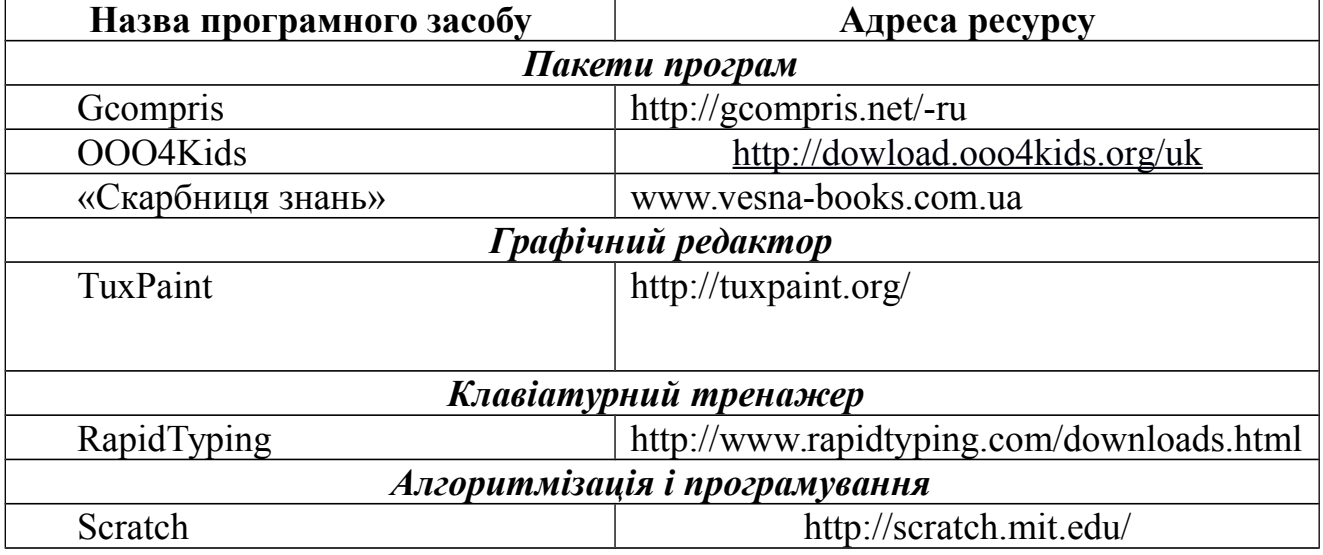

**Додаток 3**

#### **Весела інформатика** *Дидактичний матеріал до уроків*

Використання у навчанні різноманітних ігрових завдань сприяє розвитку мислення дітей, зацікавлює їх роботою на уроці та дає змогу вводити у нестандартній формі нові поняття, що сприяє кращому їх запам'ятовуванню. Пропонуємо добірку таких завдань до уроків інформатики.

# **Кросворди**

# **Кросворд 1**

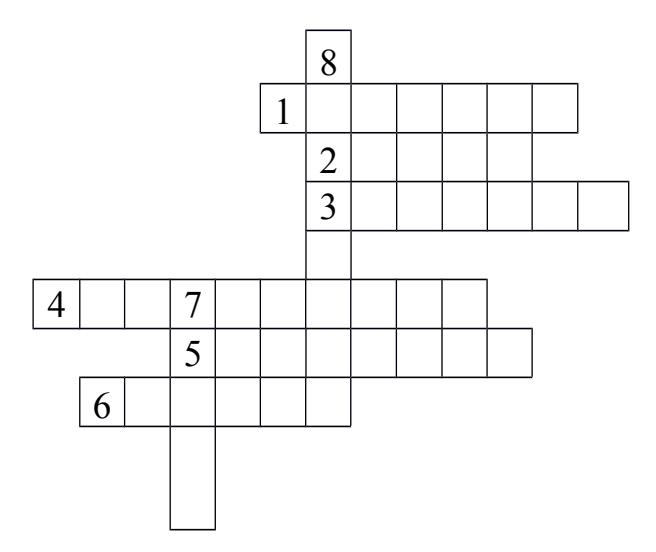

- 1. На телевізор дуже схожий. Налагодити допоможе З комп'ютером він спілкування Все-все покаже на екрані. *(Монітор).*
- 2. Жваво килимком гасає, Дуже довгий хвостик має. *(Мишка).*
- 3. Все, що бачиш на екрані, Надрукує він старанно. *(Принтер).*
- 4. Хтось на цю чудову дошку Букви виклав у рядочки. В комп'ютерній апаратурі Важлива і... *(клавіатура).*
- 5. У мережі цій всесвітній Знайдуть все дорослі й діти: Друзів, книги і новини, Музику, кіно, картини... Ні для кого не секрет: Ця мережа – ... *(Інтернет).*
- 6. Хто підкаже, де читати, Звідки починать писати? Подивись на монітор – Ось підморгує... *(курсор).*
- 7. Програми треба поновити, Й комп'ютер буде вам служити. А щоб робота враз не збилась, Не допускай до нього... *(вірус).*
- 8. Може він і рахувати, І співати, і читати, І знання передавати, І партнером в іграх стати. *(Комп'ютер).*

# **Кросворд 2**

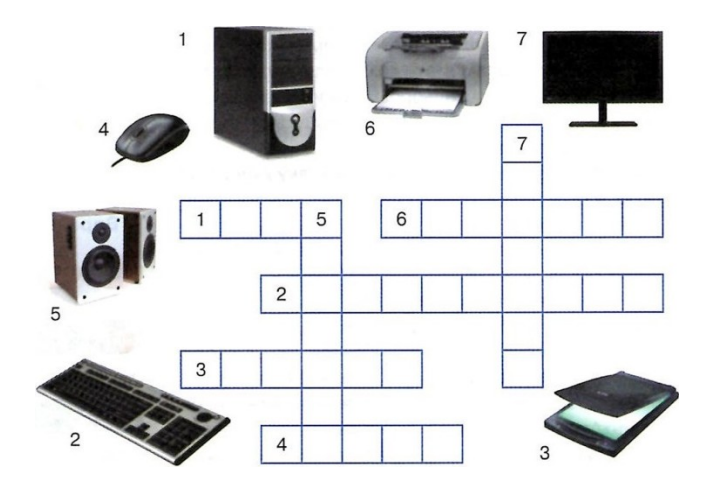

# **Кросворд 3**

У таблиці знайти слова, що заховалися. Читати можна в будь-якому напрямку, крім діагонального.

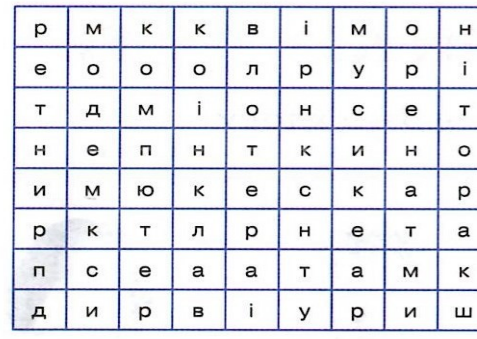

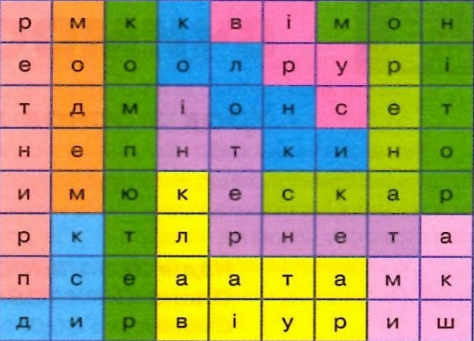

# **Ребуси**

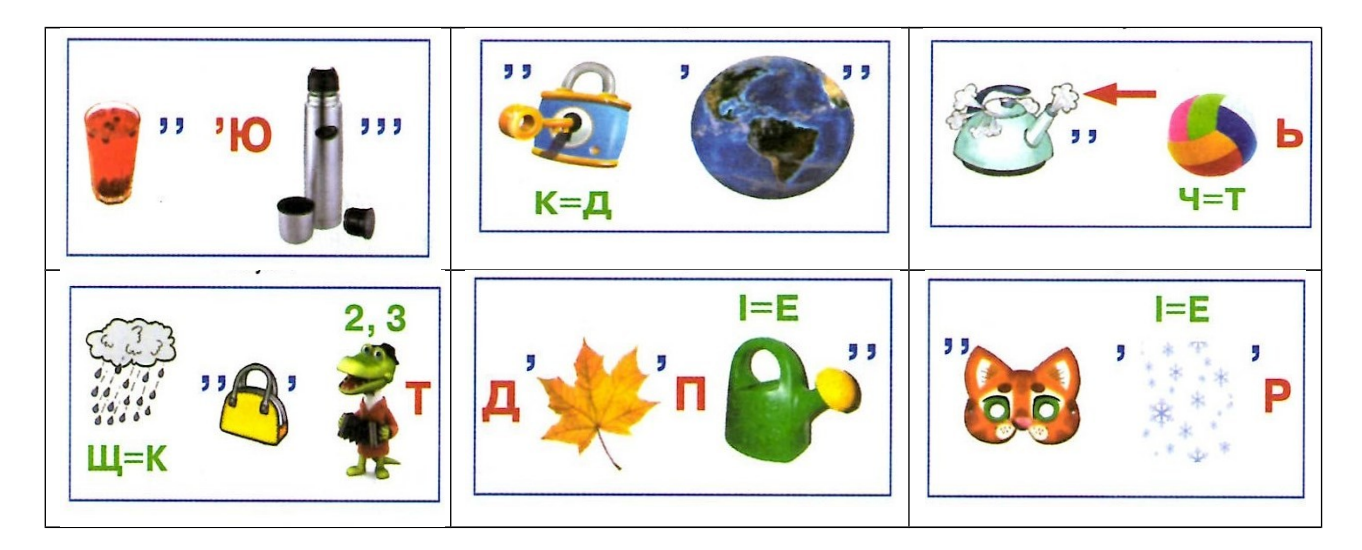

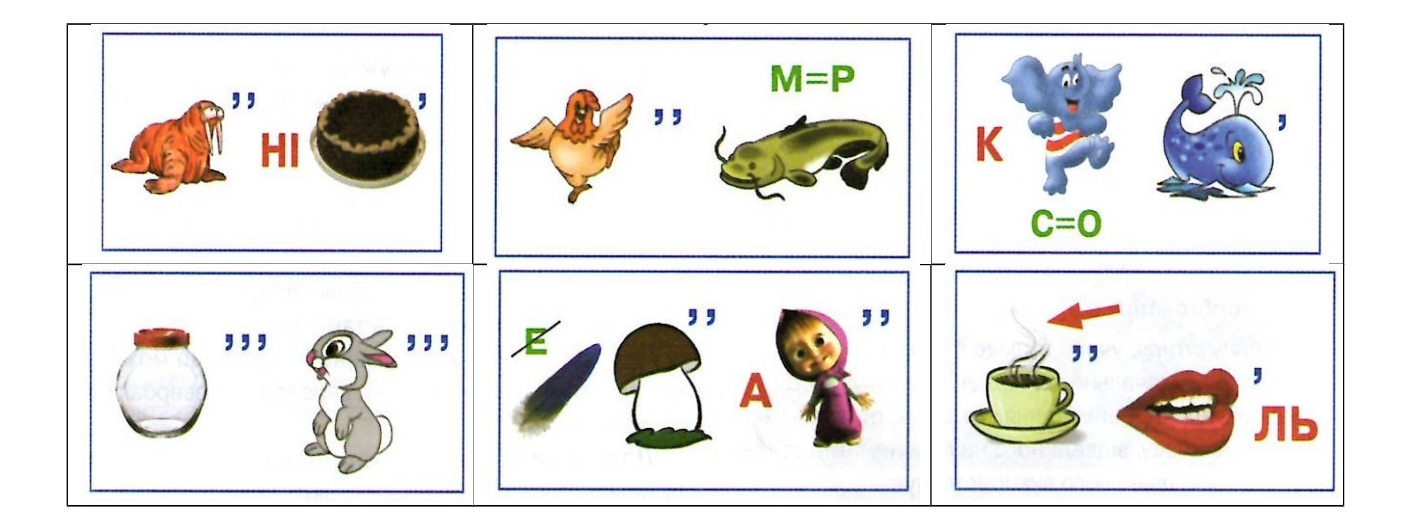

**Відповіді до ребусів:**1. Комп'ютер. 2. Модем. 3. Пам'ять. 4. Документ. 5. Дисплей. 6. Сканер. 7. Монітор. 8. Курсор. 9. Колонки. 10. База. 11. Програма. 12. Пароль

Навчально-методичне видання

# **МЕТОДИКА НАВЧАННЯ ІНФОРМАТИКИ**

Методичні рекомендації Укладач *Т.М.Мочан*

Тираж 10 пр.

Свідоцтво про внесення суб'єкта видавничої справи до Державного реєстру видавців, виготовлювачів і розповсюджувачів видавничої продукції ДК № 4916 від 16.06.2015 р.

> Редакційно-видавничий відділ МДУ, 89600, м. Мукачево, вул. Ужгородська, 26